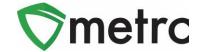

| Subject: Location Functionality for Microbusinesses |                        |                                   |  |
|-----------------------------------------------------|------------------------|-----------------------------------|--|
| Bulletin Type                                       |                        | Primary Audience: Microbusinesses |  |
| $\boxtimes$                                         | New Functionality      | Contact: Metrc Support            |  |
|                                                     | Updated Functionality  | Distribution Date: 12/01/2021     |  |
|                                                     | Existing Functionality | Effective Date: 01/03/2022        |  |
| $\boxtimes$                                         | Rules & Guidance       | Bulletin Number: CA_IB_2021_008   |  |
|                                                     | Events                 |                                   |  |
|                                                     | Informational          |                                   |  |

On **January 3, 2022**, functionality will be implemented requiring Microbusinesses to assign a *Location* (formerly referred to as a *Room*) and *Location Type* to all plant batches, plants, harvests and packages in Metrc. *Location Types* are associated to *Locations* and for Microbusinesses correlate to the activities they can be authorized to perform (Cultivation, Manufacturing, Distribution, or Retail). By assigning *Locations* and *Location Types* to plant batches, plants, harvests and packages, industry and state users will be able to track the movement of inventory between authorized activities on the Microbusiness premises. After implementation of this change, a transfer manifest will no longer be required to track this movement.

#### **ACTION REQUIRED**

| Licensees Required to Take the Action                          | Action Required                                                                                                    | When the Action<br>Must Be Taken                      |
|----------------------------------------------------------------|----------------------------------------------------------------------------------------------------|-------------------------------------------------------|
| All Microbusinesses                                            | Add new <i>Locations</i> for package inventory, which includes assigning a <i>Location Type</i> of "Cultivation", "Manufacturing", "Distribution" or "Retail". At least one <i>Location</i> must be created for each activity the license is authorized to engage in. See <i>How to Add New Package Locations</i> below for guidance.  Important: Starting January 3, 2022 you will be unable to create new packages, create lab sample packages, or accept transferred packages (new inventory) in Metrc until this step is completed. | Between<br>December 1, 2021<br>and<br>January 2, 2022 |
| All Microbusinesses                                            | Assign a Location and Location Type to all new inventory. See<br>How to Assign Package Locations to New Inventory below for guidance.                                                                                                    | Starting<br>January 3, 2022                           |
| All Microbusinesses                                            | Track movement of product between authorized activities. See<br><u>How to Track Movement Between Authorized Activities</u> below for guidance.                                                                                                    | Starting<br>January 3, 2022                           |
| All Microbusinesses                                            | Assign a Location and Location Type to all existing packages in your inventory. See <u>How to Assign Locations to Existing Package Inventory</u> below for guidance.                                                                                                    | Before<br>February 1, 2022                            |
| Microbusinesses Authorized to Engage in Cultivation Activities | Access the Locations page and assign a Location Type of "Cultivation" to all existing Locations used for plant batches, plants, and harvests. See How to Show the Location Type Column in Grids below for guidance.                                                                                                    | Before<br>February 1, 2022                            |

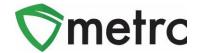

### **How to Add New Package Locations**

Follow the steps below to add at least one package *Location* for each Microbusiness activity authorized for the license.

1. Select the *Locations* option from the *Admin* menu as shown in **Figure 1** below to access the *Locations* page.

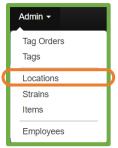

Figure 1: Locations Option on the Admin Menu

2. Click the Add Locations button on the Locations page as shown in Figure 2 below.

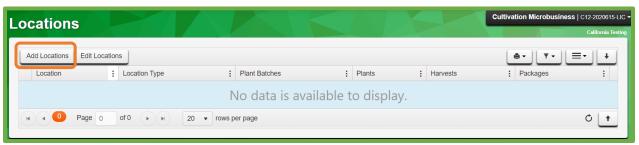

Figure 2: Add Locations from the Locations Page

3. Enter a *Name* and select a *Location Type* for the new location from the dropdown as shown in **Figure 3** below. It is recommended that the *Name* represent a location on your premises diagram. The selected *Location Type* must be one of the microbusiness activities (Cultivation, Manufacturing, Distribution, or Retail) authorized for the license and correspond to the activity that will utilize that location. Multiple locations can be added at one time by clicking the button. Click the *Create Locations* button after all location data has been entered.

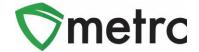

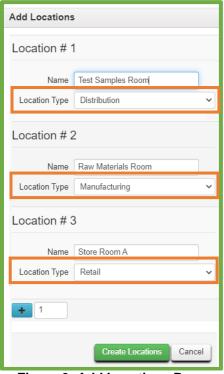

Figure 3: Add Locations Page

All new package *Locations* have now been added and assigned a *Location Type* as shown in **Figure 4** below. Users will now be able to assign *Locations* when creating new packages, creating lab sample packages, and accepting transferred packages.

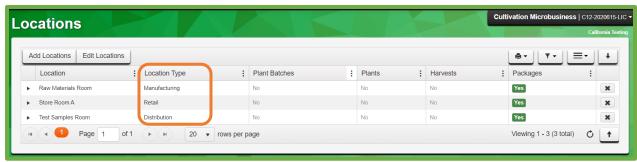

Figure 4: Locations Page Displays Added Package Locations

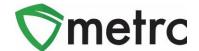

### **How to Edit Existing Plant Locations**

If the Microbusiness is authorized to engage in cultivation activities, follow the steps below to edit existing plant batch, plant and harvest locations to assign a *Location Type* of "Cultivation".

Select the Locations option from the Admin menu as previously shown in Figure 1 to access the Locations page. The Locations page will display any previously created plant Locations with a "Default Location Type" as shown in Figure 5.

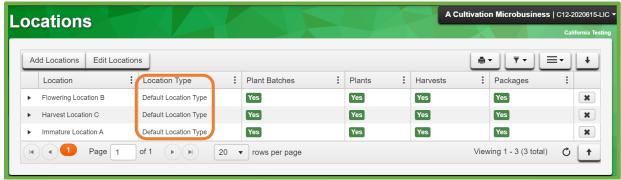

Figure 5: Locations Page with Existing Plant Locations

2. Select all *Locations* with a "*Default Location Type*" in the list and click the *Edit Locations* button as shown in **Figure 6**.

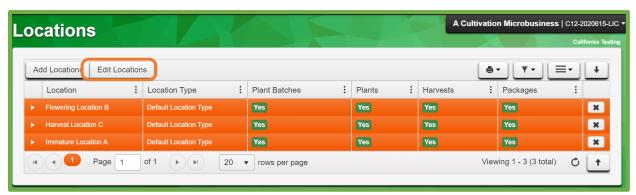

Figure 6: Edit Locations from the Locations Page

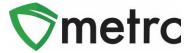

3. Select "Cultivation" in the *Location Type* dropdown on the *Edit Locations* page as shown in **Figure 7** and click the *Save Locations* button.

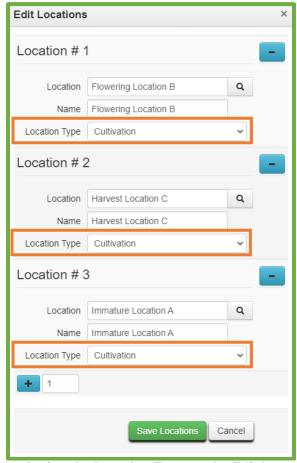

Figure 7: Assigning the Location Type on the Edit Locations Page

The "Cultivation" *Location Type* has now been assigned to all existing plant batch, plant, and harvest *Locations* as shown in **Figure 8** below.

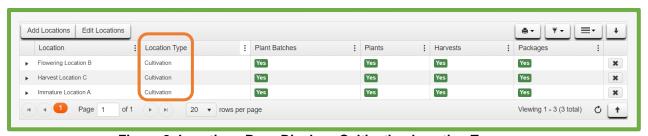

Figure 8: Locations Page Displays Cultivation Location Type

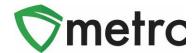

By extension, the "Cultivation" *Location Type* has now also been assigned to all plant batches, plants, and harvests in the existing inventory, as shown in **Figure 9** below for plant batches. Note: *Location Type* is an optional column. See *How to Show the Location Type Column in Grids* below for instructions on how to enable the *Location Type* column.

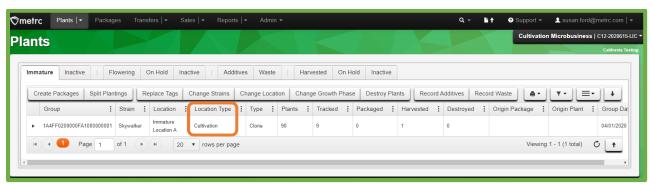

Figure 9: Location Type on Plant Batches Grid

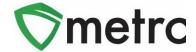

### **How to Assign Package Locations to New Inventory**

Microbusiness users must assign *Locations* and *Location Types* when creating new packages, creating lab sample packages, and accepting transferred packages.

1. When creating a new package or creating a new lab sample package, a Location must be designated. A Location with a Location Type of "Cultivation", "Manufacturing", "Distribution" or "Retail" can be entered or selected from the lookup list. Figure 10 below shows an example of the Location lookup results from the New Packages action window. Note: Location Type is an optional column. See How to Show the Location Type Column in Grids below for instructions on how to enable the Location Type column.

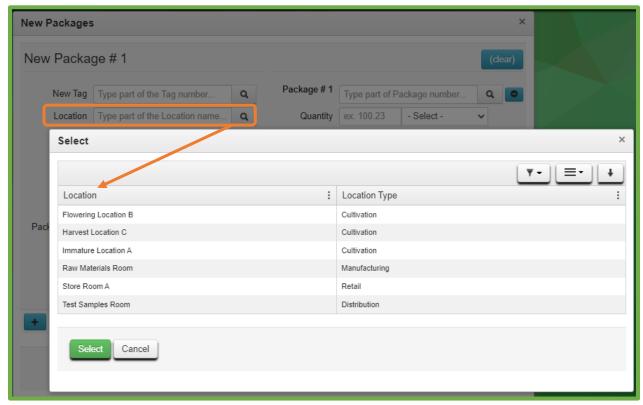

Figure 10: Assigning a Location on the New Packages Action Window

2. Similarly, when accepting a transferred package, a *Location* must be designated. A *Location* with a *Location Type* of "Cultivation", "Manufacturing", "Distribution" or "Retail" can be entered or selected from the lookup list. **Figure 11** below shows an example of the *Location* lookup results from the *Received Licensed Transfer* action window.

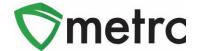

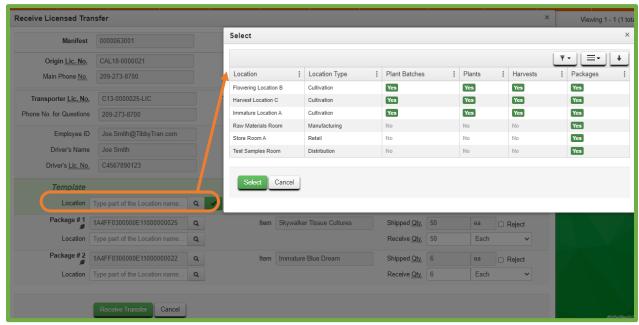

Figure 11: Assigning a Location from the Receive Licensed Transfer Action Window

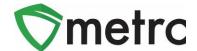

#### **How to Track Movement Between Authorized Activities**

Microbusiness users must track the movement of package inventory between authorized activities by updating the *Location/Location Type* associated with the package.

1. When moving packages between authorized activities, select the package(s) to be moved in the *Packages* grid and click the *Change Locations* button as shown in **Figure 12** below.

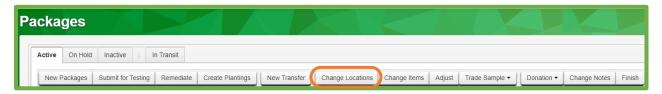

Figure 12: Example of Assigning a Location from the New Packages Action Window

2. On the Change Packages Location action window, select a new Location/Location Type appropriate for the new authorized activity and enter the date the product transitioned to the new activity in the Move Date field as shown in **Figure 13** below. Note: Location Type is an optional column. See How to Show the Location Type Column in Grids below for instructions on how to enable the Location Type column.

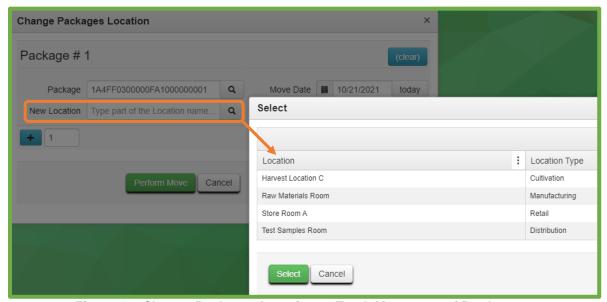

Figure 13: Change Packages Location to Track Movement of Product

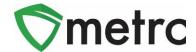

The *Locations* for multiple packages can be changed at one time by highlighting multiple package(s) on the *Packages* grid before clicking the *Change Locations button* or by clicking the add button while on the *Change Packages Location* action window. When multiple packages are selected, the *Template* section is enabled and can be used to apply the same *New Location* and *Move Date* value to all the selected packages by clicking the apply button as illustrated in **Figure 14** below.

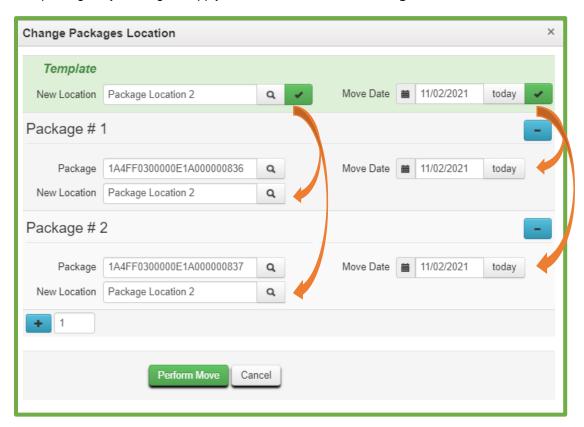

Figure 14: Use Template to Apply New Location to Multiple Packages At One Time

3. Click the *Perform Move* button to complete the action.

### **How to Assign Locations to Existing Package Inventory**

Microbusiness users must assign *Locations* and *Location Types* to all existing inventory. To do so, follow the instructions above for tracking the movement of package inventory between authorized activities.

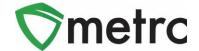

### How to Show the Location Type Column in Grids

While the *Location* column is displayed by default, the *Location Type* column is optional on many grids. Follow the instructions below to enable the *Location Type* column on any grid that includes the *Location* column.

- 1. Click the Column Settings icon on the grid and select the Columns option from the menu.
- 2. Mark the checkbox for the Location Type column as highlighted in Figure 15 below for the Packages grid.

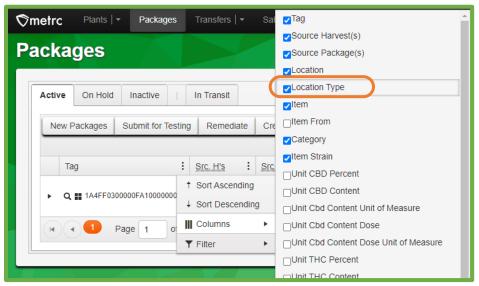

Figure 15: Enable Location Type Column on Packages Grid

The Location Type column now displays on the grid as shown in Figure 16 below.

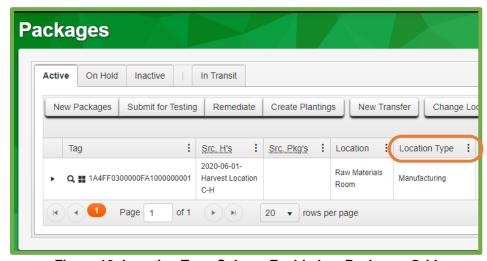

Figure 16: Location Type Column Enabled on Packages Grid

Please feel free to contact support at support@metrc.com or 877-566-6506 with any questions.